# **MiniBalanceV3.5** 上位机使用说明

## 1.简单使用

MiniBalance 为免安装版,直接右键以管理员身份运行即 可(如果打开失败,重启一次电脑就行)。使用资料包里面 的测试例程下载到 STM32F103C8 或者 Arduino 里面, 然后运 行上位机,波特率 128000;做如下设置即可显示波形:

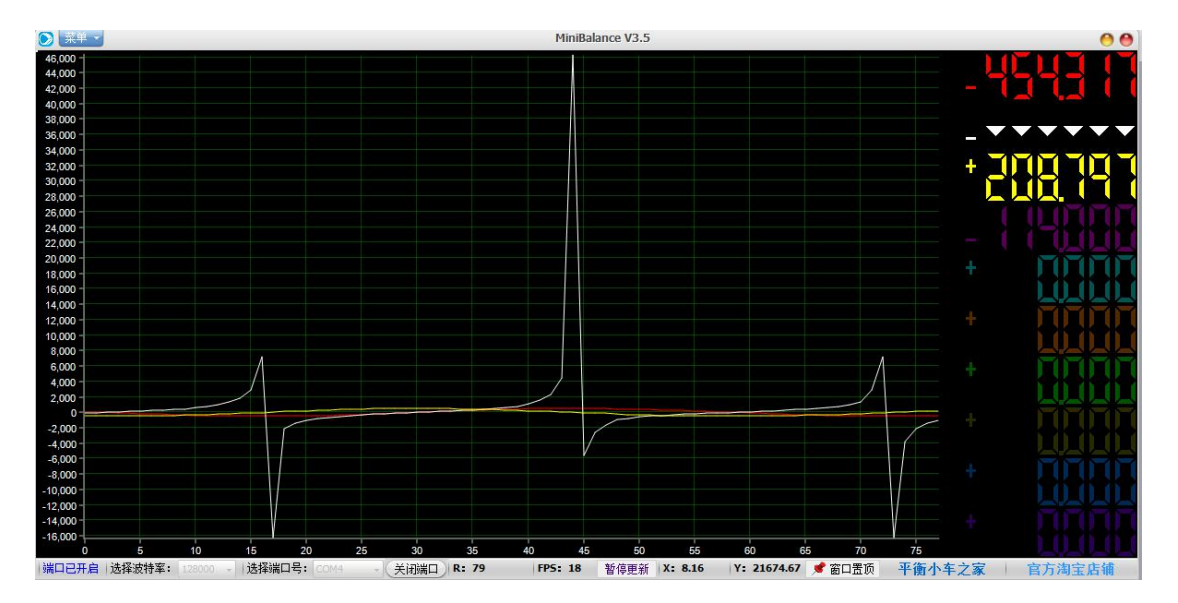

(购买套件的同学无需重新下载代码,可直接显示波形)

#### 2.注意事项

与上位机通信的数据帧长度固定为 4\*N+1,帧数据字节 之间传输延时不可超过 1ms,否则将认为当前帧结束。UI 刷 新没有限制显示延时。这也意味着 UI 刷新速率直接取决于 PC 的图形、计算性能以及通讯链的可靠。如若出现通讯不稳 定等等因素导致漏、错、字节或延迟、丢帧的现象,都将无 法通过上位机的协议解析。则在图表中当前数据无法显示,

即可能呈现出线条不完整,数据缺失等现象。

#### 3.扩展功能

不选择打开扩展功能子功能时,虚拟示波器主界面为默认更新 10 个通道的数值

扩展功能总共有 4个, 分别为:

- 1、3D 立方体 (观察物体立体姿态)
- 2、地平仪 (观察物体姿态角)
- 3、3D 图表 (查看物体 3 维运动轨迹)
- 4、通道独立显示(观察数据直方图及各通道独立图表显示)

扩展功能的数据传递是复用了部分通道数据,具体为:

一、3D 立方体(此时通道 1、2、3 用来传递立方体的姿态数据)

立方体俯仰角(Pitch) 映射至 CH1

立方体横滚角(Roll) 映射至 CH2

立方体航向角(Yaw) 映射至 CH3

取值范围:

Pitch:  $\pm 90$ 

Roll  $: \pm 180$ 

Yaw : 0-360

二、地平仪(此时通道 1、2、3 用来传递立方体的姿态数据)

- Pitch -> CH1
- Roll -> CH2
- Yaw -> CH3

取值范围:

Pitch:  $+90$ 

Roll :  $\pm$ 180

Yaw : 0-360

三、3D 图表(此时通道 1、2、3 用来传递 3 维空间内点的坐标 数据)

X -> CH1

 $Y \rightarrow CH2$ 

Z -> CH3

四、通道独立显示

顾名思义,将各个通道数据分别显示在独立的图表里

### 4.移植教程

我们提供的例程是 STM32F103 和 Arduino 的, 如果使用 其他单片机,可以很容易移植过去的。首先把资料包中的上 位机库文件#include 到工程里面并在主函数添加如下代码:

(其中红色代码替换为您的单片机的底层代码即可)

```
#include "sys.h" #include "DataScope_DP.h" unsigned char i; <br> //计数变量
unsigned char Send Count; //串口需要发送的数据个数
static float a;
int main(void)
{
  Stm32 Clock Init(9);        //系统时钟设置
  delay_init(72);          //延时初始化
  uart_init(72,128000); //初始化串口 1
  while(1)
     {
```
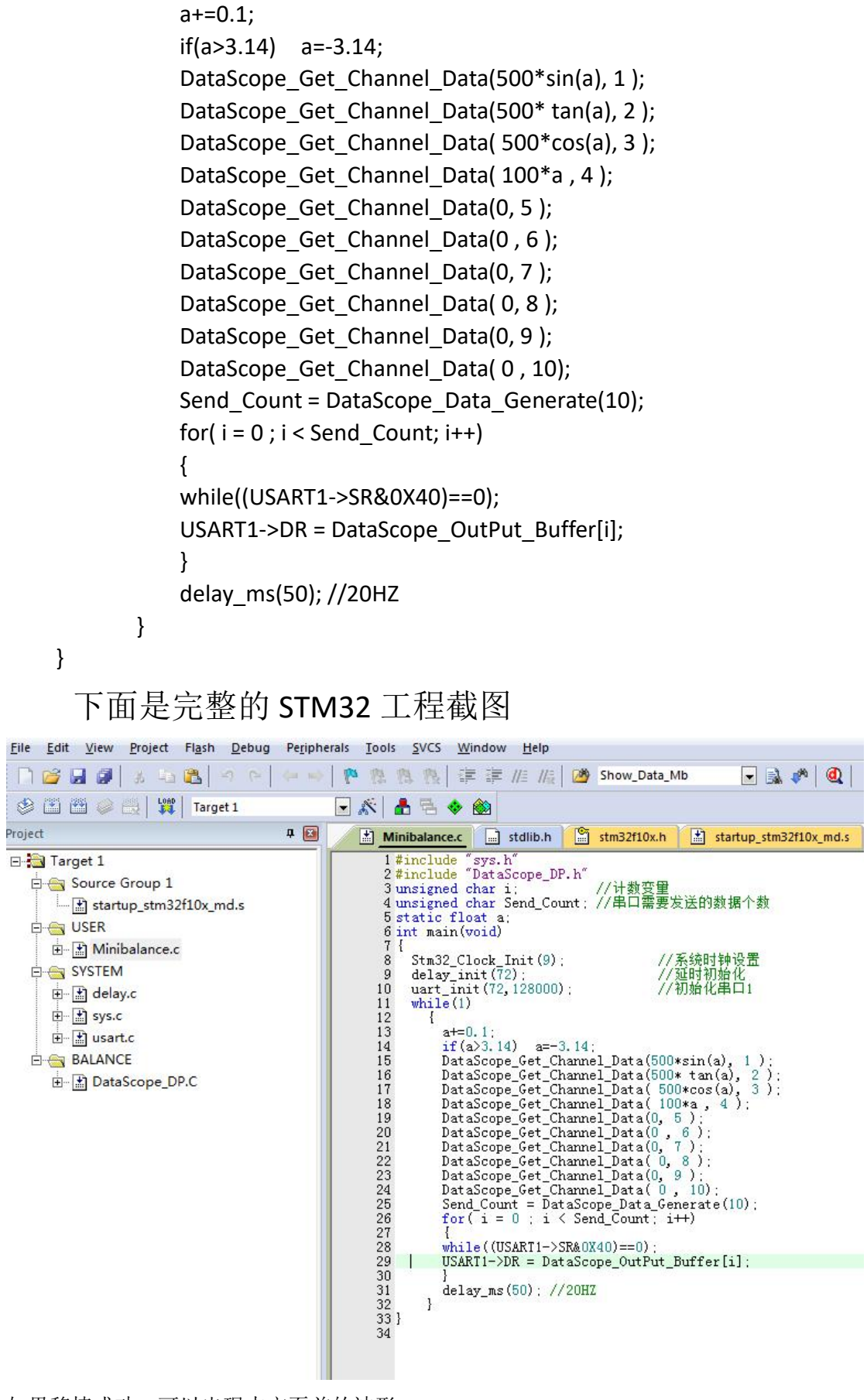

如果移植成功,可以出现本文页首的波形。